### **Programming with Qt**

Prof. George Wolberg Dept. of Computer Science City College of New York

### **Objectives**

- •Introduce Qt for our GUI
- •Write our first "Hello World" program
- •Leverage OpenGL for drawing
- •Leverage Qt for user interface
- •Prototype of homework submissions

### **Application Framework Requirements**

- OpenGL applications need a place to render into
	- usually an on-screen window
- Need to communicate with native windowing system
- Each windowing system interface is different
- We use Qt
	- Advanced C++ GUI library that works everywhere
	- handles widgets and all windowing operations:
		- opening windows
		- input processing
		- widgets such as menus, sliders, spinboxes, combo boxes

### **Qt**

- •Qt is 'cute'
- •Cross-platform GUI library (C++)
	- Write once, compile on different platforms for cross-platform use
	- Works on Windows, Mac, Linux, iOS, Android
- •A complete interface environment with support for file system browser, OpenGL, WebKit API, media streamer, etc.
- •Download from: http://www.qt.io/download-open-source

### **Homework Interface**

- •Homework submissions will use Qt
	- Renderings based on OpenGL
	- Parameter selection using advanced GUI
- •The screen will be divided into two parts:
	- Tabbed widget containing OpenGL canvas
	- Control panel containing widgets to select parameters
- •Each homework problem will be installed in a tabbed widget
	- Pressing a tab brings up associated homework solution and control panel

Angel/Shreiner: Interactive Computer Graphics 6E © Addison-Wesley 2012

### **Interface (1)**

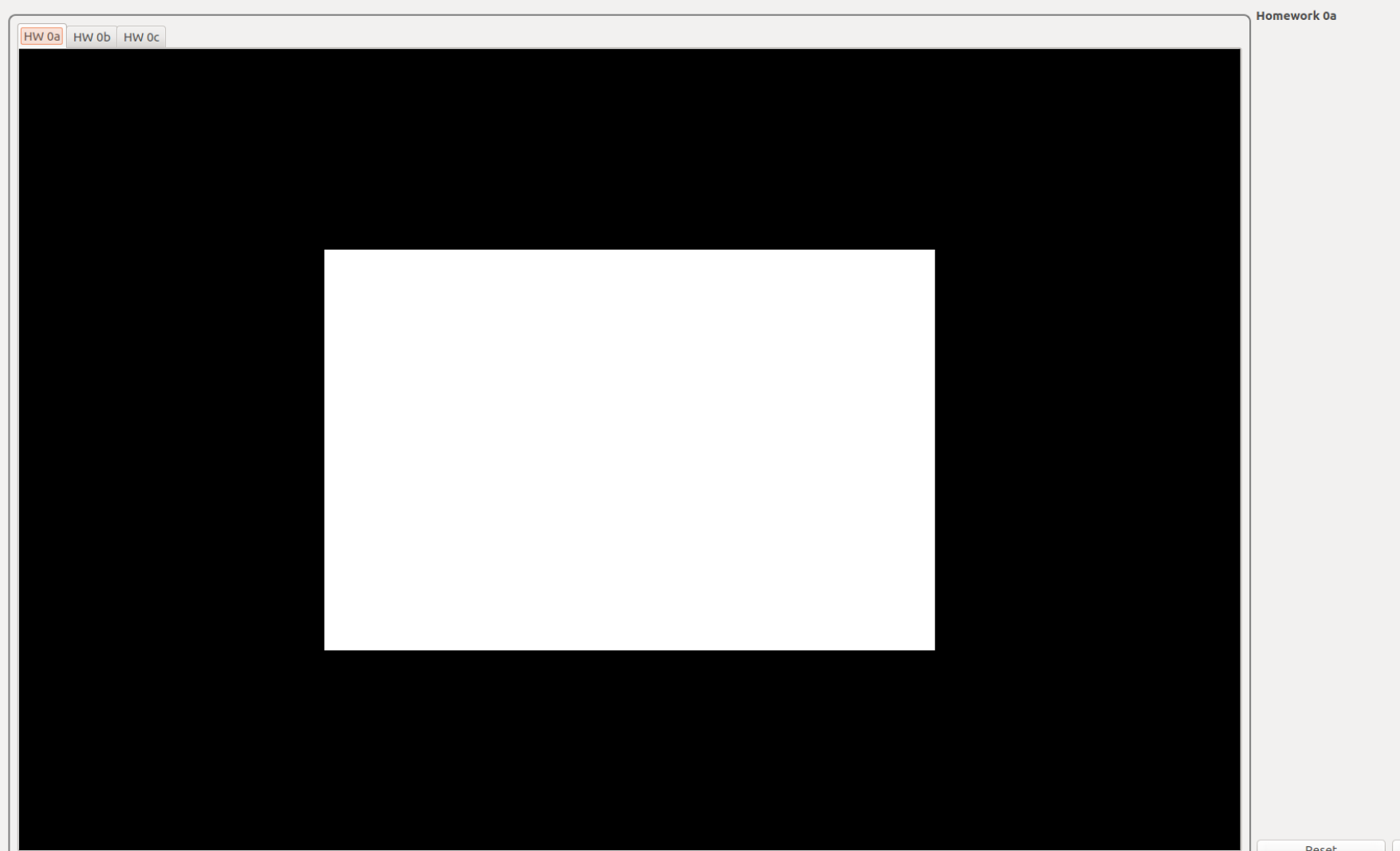

Quit

### **Interface (2)**

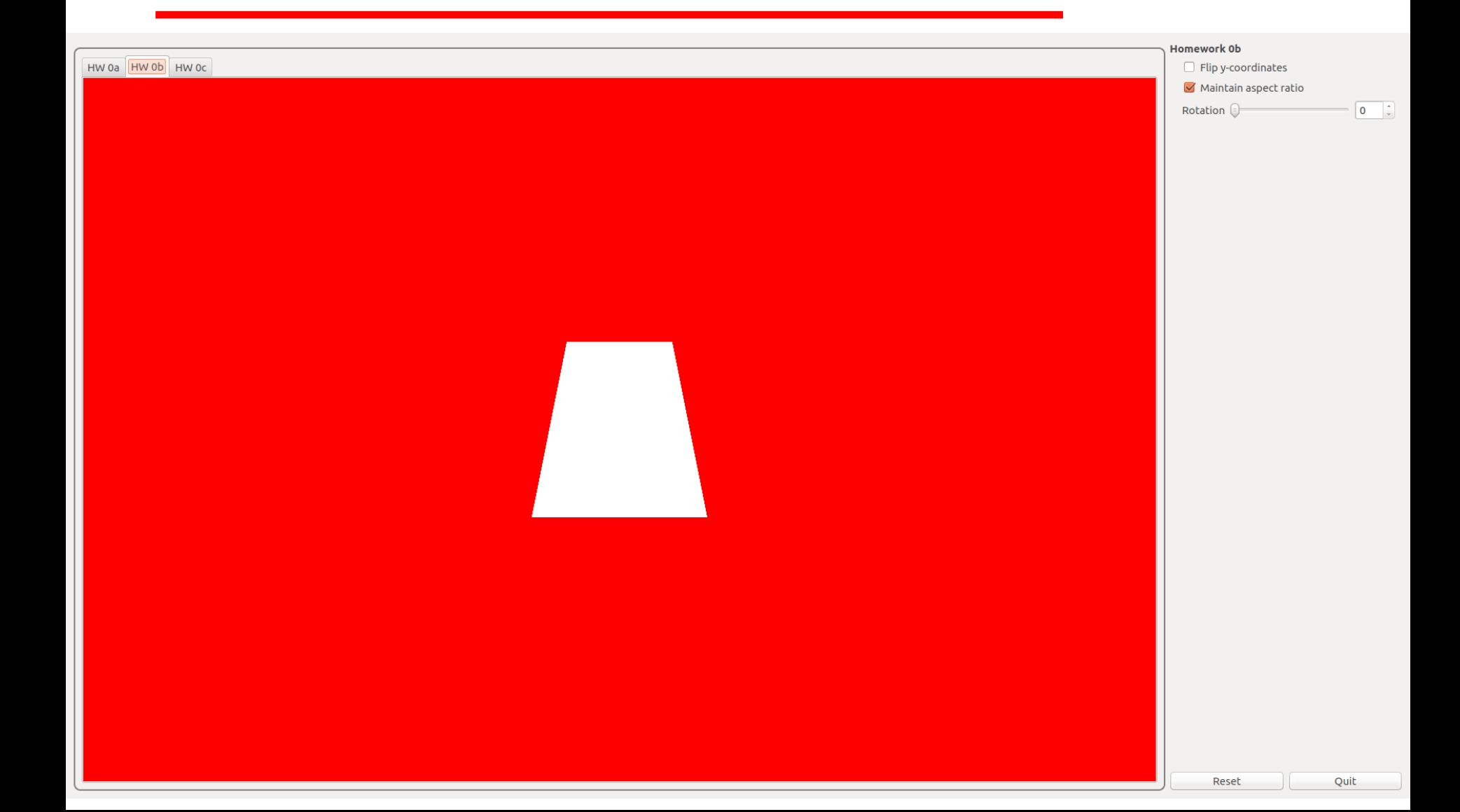

### **Interface (3)**

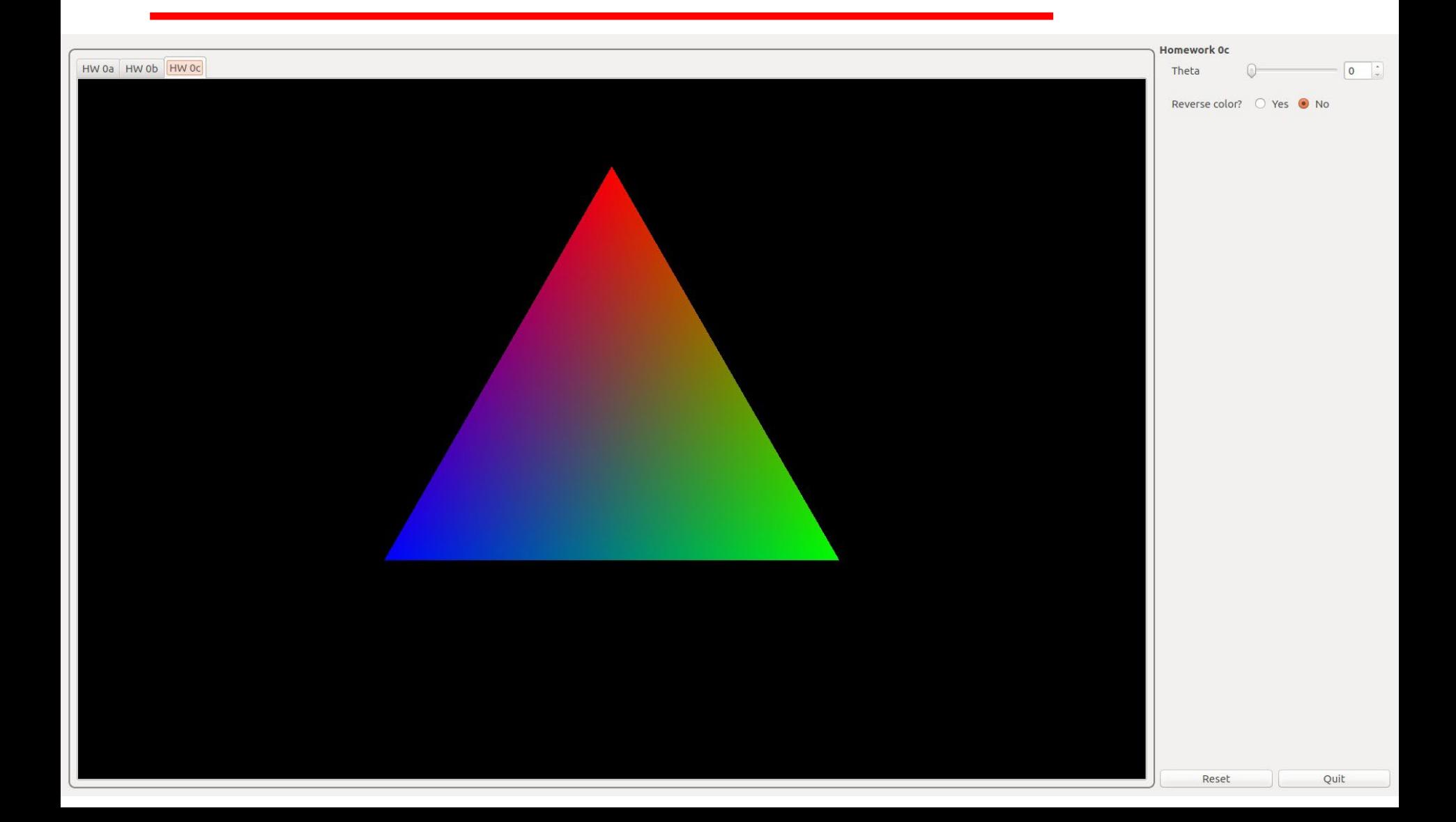

### **Files**

- main.cpp
	- Create and display UI window
	- Enter infinite loop to process events
- MainWindow.h
	- Header file for MainWindow class
- MainWindow.cpp
	- MainWindow class sets up GUI
- HW.h
	- Header file for HW class
- HW.cpp
	- Base class for homework solutions
	- Virtual functions: initializeGL(), resizeGL(), and paintGL()

### **main.cpp**

```
// ======================================================================
// Computer Graphics Homework Solutions
// Copyright (C) 2022 by George Wolberg
//
// main.c - main() function.
//
// Written by: George Wolberg, 2022
// ======================================================================
```

```
#include "MainWindow.h"
```

```
int main(int argc, char **argv)
```

```
{
```
}

```
QApplication app(argc, argv); <br>
MainWindow window: // create UI window
MainWindow window;
window.showMaximized(); \frac{1}{2} display maximized window
return app.exec(); \frac{1}{2} infinite processing loop
```
### **MainWindow.h (1)**

#ifndef MAINWINDOW\_H #define MAINWINDOW\_H

// ---------------------------------------------------------------------- // standard include files // #include <QtWidgets> #include <iostream> #include <fstream> #include <cstdio> #include <cmath> #include <cstring> #include <cstdlib> #include <cstdarg> #include <cassert> #include <vector> #include <map> #include <algorithm> #include "HW.h"

enum {DUMMY, HW0A, HW0B, HW0C, HW0D, HW1A, HW1B, HW2A, HW2B, HW3A, HW3B, HW4A, HW4B};

typedef std::map<QString, HW\*> hw\_type;

# **MainWindow.h (2)**

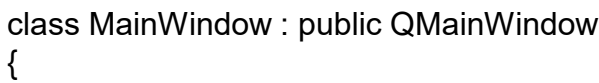

Q\_OBJECT

public:

// constructor MainWindow (QWidget \*parent = 0);

public slots:

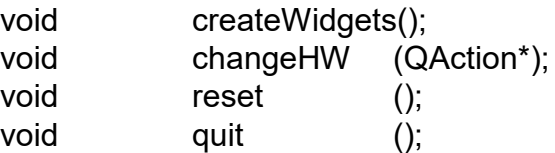

protected:

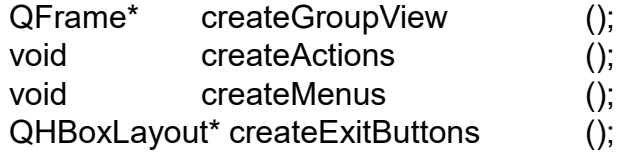

private:

// homework objects QStringList m\_hwName; hw\_type m\_hw;

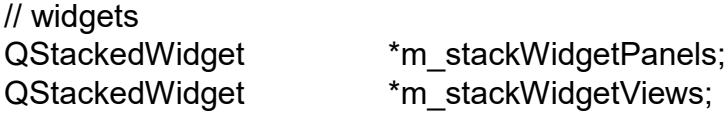

### **MainWindow.h (3)**

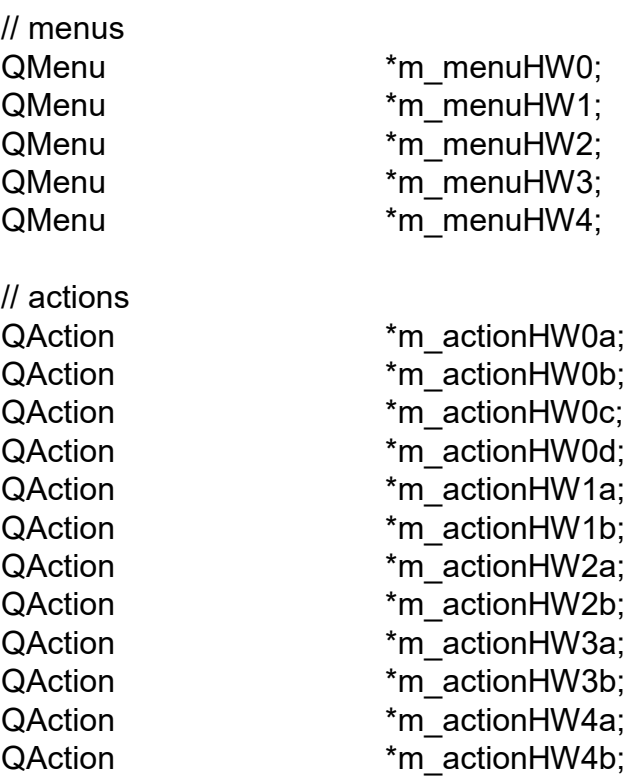

};

extern MainWindow \*MainWindowP;

#endif // MAINWINDOW\_H

### **MainWindow.cpp (1)**

// ===============================================================

// Computer Graphics Homework Solutions // Copyright (C) 2022 by George Wolberg // // MainWindow.cpp - MainWindow class // // Written by: George Wolberg, 2022 // ===============================================================

#include "MainWindow.h" #include "dummy.h" #include "hw0/HW0a.h" #include "hw0/HW0b.h" #include "hw0/HW0c.h" #include "hw0/HW0d.h" #include "hw1/HW1a.h" #include "hw1/HW1b.h" #include "hw2/HW2a.h" #include "hw2/HW2b.h" #include "hw3/HW3a.h" #include "hw3/HW3b.h" #include "hw4/HW4a.h" #include "hw4/HW4b.h"

MainWindow \*MainWindowP = NULL;

# MainWindow.cpp (2)

// MainWindow::MainWindow:

// MainWindow constructor.

//

{

//

MainWindow::MainWindow(QWidget \*parent) : QMainWindow(parent)

```
setWindowTitle("Computer Graphics Homework");
setWindowIcon(Qicon(";/CS472.png"));
```
// reasonable minimum size setMinimumSize(Qsize(800, 600));

// set global variable MainWindowP = this

// create a stacked widget to hold multiple control panels m\_stackWidgetPanels = new QStackedWidget; m\_stackWidgetViews = new QStackedWidget;

// create widgets, actions, and menus

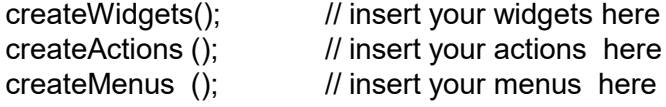

// add stacked widget to vertical box layout QFrame \*frame = new QFrame; frame->setObjectName("frame"); frame->setStyleSheet(frameStyle); frame->setMinimumWidth(300); QVBoxLayout \*vbox = new QVBoxLayout; vbox->addWidget(m\_stackWidgetPanels); vbox->addStretch(1); vbox->addLayout(createExitButtons()); frame->setLayout(vbox);

# **MainWindow.cpp (3)**

// add all widgets to grid layout QHBoxLayout \*hbox = new QHBoxLayout; hbox->addWidget(createGroupView()); hbox->setStretch(0, 1); hbox->addWidget(frame);

// create container widget and set its layour QWidget \*w = new QWidget; w->setLayout(hbox) setCentralWidget(w);

}

// set stacked widget to latest solution m\_stackWidgetViews ->setCurrentIndex(DUMMY); m\_stackWidgetPanels->setCurrentIndex(DUMMY); m\_hw[m\_hwName[DUMMY]]->setMaximumSize(1,1); // nothing to show m\_hw[m\_hwName[DUMMY]]->setMinimumSize (1,1); // nothing to show

### **MainWindow.cpp (4)**

// ~~~~~~~~~~~~~~~~~~~~~~~~~~~~~~~~~~~~~~~~~~~~~~~~~~~~~~~~~~~~~~~ // MainWindow::createWidgets:

```
17
//
// Create user-defined widgets for display and control panel.
// INSERT YOUR LINES HERE TO CREATE A TAB PER HOMEWORK OBJECT.
//
void
MainWindow::createWidgets()
{
             // create list of hw names; m_hwName name will be used for
             \frac{1}{10} tab name and as key for class in m_hw container
             m_hwName < "Blank page"
                           << "0a: Square << "0b: Aspect ratio << "0c: GLSL << "0d: Transformations << "1a: P" < < < "1b: Triangle"
                                                      << "1b: Triangle"
                           << "2a: P (GLSL)" << "2b: Triangle (GLSL)"
                           << "3a: Triangle (Texture/Wire)" << "3b: Wave"
                           << "4a: Bounce" << "4b: Shadow";
             // format for legacy OpenGL with older GLSL (supporting attribute/varying qualifiers)
             QGLFormat glfLegacy = QGLFormat::defaultFormat(); // base format
             glfLegacy.setProfile(QGLFormat::CompatibilityProfile); // also support legacy version
             glfLegacy.setSampleBuffers(true); \frac{1}{2} // multisample buffer support for antialiasing (AA)
             glfLegacy.setSamples(4); // number of samples per fragment for AA
             glfLegacy.setSwapInterval(0);
             glfLegacy.setDefaultFormat(glfLegacy); // use modified parameters
             // format for modern OpenGL (3.3+) with newer GLSL (supporting in/out/layout)
             QGLFormat glfModern = QGLFormat::defaultFormat(); // base format
             glfModern.setVersion(3, 3); // Mac requires 3.3+ for core profile
             glfModern.setProfile(QGLFormat::CoreProfile); // don't use deprecated functions<br>dlfModern.setSampleBuffers(true); // multisample buffer support for a
                                                                    \frac{1}{\sqrt{2}} multisample buffer support for antialiasing (AA)
             glfModern.setSamples(4); // number of samples per fragment (for AA)
             glfModern.setSwapInterval(0);
             glfModern.setDefaultFormat(glfModern); // use modified parameters
```
### **MainWindow.cpp (5)**

```
// instantiate homework solution classes
m_hw[m_hwName[DUMMY]] = new Dummy(glfLegacy);
m_hw[m_hwName[HW0A ]] = new HW0a (glfLegacy);
m_hw[m_hwName[HW0B ]] = new HW0b (glfLegacy);
m_hw[m_hwName[HW0C ]] = new HW0c (glfModern);
m_hw[m_hwName[HW0D ]] = new HW0d (glfLegacy);
m_hw[m_hwName[HW1A ]] = new HW1a (glfLegacy);
m_hw[m_hwName[HW1B ]] = new HW1b (glfLegacy);
m_hw[m_hwName[HW2A ]] = new HW2a (glfModern);
m_hw[m_hwName[HW2B ]] = new HW2b (glfModern);
m_hw[m_hwName[HW3A ]] = new HW3a (glfModern);
m_hw[m_hwName[HW3B ]] = new HW3b (glfModern);
m_hw[m_hwName[HW4A ]] = new HW4a (glfLegacy);
m_hw[m_hwName[HW4B ]] = new HW4b (glfModern);
```
// add control panels to stacked widget

}

for(int  $i = 0$ ;  $i < (int)$  m hwName.size(); ++i)

m\_stackWidgetPanels->addWidget(m\_hw[m\_hwName[i]]->controlPanel());

### **MainWindow.cpp (6)**

```
// ~~~~~~~~~~~~~~~~~~~~~~~~~~~~~~~~~~~~~~~~~~~~~~~~~~~~~~~~~~~~~~~~~~~~~
// MainWindow::createActions:
//
// Create actions to associate with menu and toolbar selection.
//
void MainWindow::createActions() 
\left\{ \right.//////////////////////////////
               // HW 0 actions
               //////////////////////////////
               m_actionHW0a = new QAction(m_hwName[HW0A], this);
               m_actionHW0a->setData(HW0A);
               m_actionHW0b = new QAction(m_hwName[HW0B], this);
               m_actionHW0b->setData(HW0B);
               m_actionHW0c = new QAction(m_hwName[HW0C], this);
               m_actionHW0c->setData(HW0C);
               m_actionHW0d = new QAction(m_hwName[HW0D], this);
               m_actionHW0d->setData(HW0D);
               //////////////////////////////
```
// HW 1 actions //////////////////////////////

```
m_actionHW1a = new QAction(m_hwName[HW1A], this);
m_actionHW1a->setData(HW1A);
```

```
m_actionHW1b = new QAction(m_hwName[HW1B], this);
m_actionHW1b->setData(HW1B);
```
# **MainWindow.cpp (7)**

////////////////////////////// // HW 2 actions ////////////////////////////// m\_actionHW2a = new QAction(m\_hwName[HW2A], this); m\_actionHW2a->setData(HW2A);

m\_actionHW2b = new QAction(m\_hwName[HW2B], this); m\_actionHW2b->setData(HW2B);

//////////////////////////////

}

// HW 3 actions ////////////////////////////// m\_actionHW3a = new QAction(m\_hwName[HW3A], this); m\_actionHW3a->setData(HW3A);

m\_actionHW3b = new QAction(m\_hwName[HW3B], this); m\_actionHW3b->setData(HW3B);

////////////////////////////// // HW 4 actions ////////////////////////////// m\_actionHW4a = new QAction(m\_hwName[HW4A], this); m\_actionHW4a->setData(HW4A); m\_actionHW4b = new QAction(m\_hwName[HW4B], this); m\_actionHW4b->setData(HW4B);

// one signal-slot connection for all actions; // execute() will resolve which action was triggered connect(menuBar(), SIGNAL(triggered(QAction\*)), this, SLOT(changeHW(QAction\*)));

### **MainWindow.cpp (8)**

// MainWindow::createMenus:

#### //

{

}

// Create menus and install in menubar. //

```
void
MainWindow::createMenus()
```
#### // hw0 menu

m\_menuHW0 = menuBar()->addMenu("HW0"); m\_menuHW0->addAction(m\_actionHW0a); m\_menuHW0->addAction(m\_actionHW0b); m\_menuHW0->addAction(m\_actionHW0c); m\_menuHW0->addAction(m\_actionHW0d);

#### // hw1 menu

m\_menuHW1 = menuBar()->addMenu("HW1"); m\_menuHW1->addAction(m\_actionHW1a); m\_menuHW1->addAction(m\_actionHW1b);

#### // hw2 menu

m\_menuHW2 = menuBar()->addMenu("HW2"); m\_menuHW2->addAction(m\_actionHW2a); m\_menuHW2->addAction(m\_actionHW2b);

#### // hw3 menu

m\_menuHW3 = menuBar()->addMenu("HW3"); m\_menuHW3->addAction(m\_actionHW3a); m\_menuHW3->addAction(m\_actionHW3b);

#### // hw4 menu m\_menuHW4 = menuBar()->addMenu("HW4"); m\_menuHW4->addAction(m\_actionHW4a); m\_menuHW4->addAction(m\_actionHW4b);

### **MainWindow.cpp (9)**

```
// ~~~~~~~~~~~~~~~~~~~~~~~~~~~~~~~~~~~~~~~~~~~~~~~~~~~~~~~~~~~~~~~
// MainWindow::createGroupView:
//
// Create preview window groupbox.
//
QFrame*
MainWindow::createGroupView()
{
             // init group box
              QFrame *frame = new QFrame();
              frame->setObjectName("frame");
              frame->setStyleSheet(frameStyle);
             // create a stack widget to handle multiple displays
             // one view per homework problem
              for(int i = 0; i < (int) m hwName.size(); ++i)
                           m_stackWidgetViews->addWidget(m_hw[m_hwName[i]]);
             // assemble stacked widget in vertical layout
              QVBoxLayout *vbox = new QVBoxLayout;
              vbox->addWidget(m_stackWidgetViews);
              frame->setLayout(vbox);
              return frame;
```
}

### **MainWindow.cpp (10)**

```
// ~~~~~~~~~~~~~~~~~~~~~~~~~~~~~~~~~~~~~~~~~~~~~~~~~~~~~~~~~~~~~~~
// MainWindow::changeHW:
//
// Slot function to change OpenGL canvas and control panel in stacked widget.
//
void
MainWindow::changeHW(QAction* action)
{
             // get code from action
             int index = action-data().toInt();
             m_stackWidgetViews ->setCurrentIndex(index); // change OpenGL widget
             m_stackWidgetPanels->setCurrentIndex(index); // change control panel
}
```
### **MainWindow.cpp (11)**

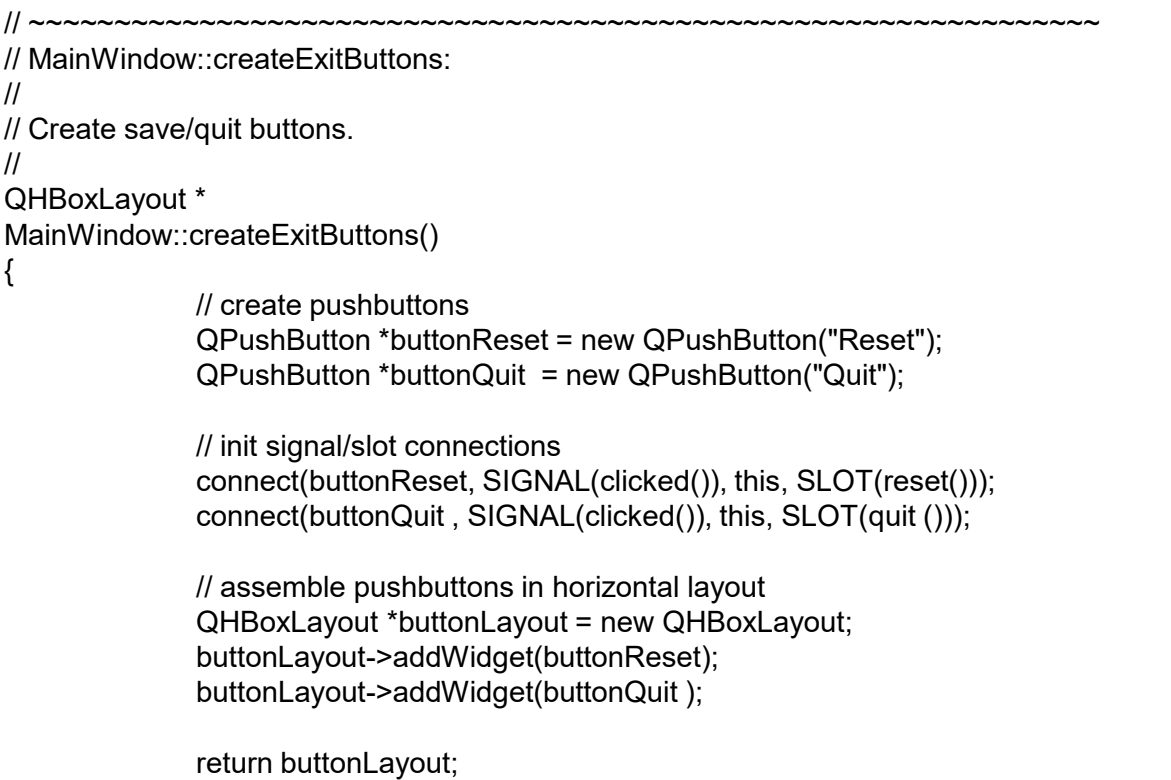

}

### **MainWindow.cpp (12)**

```
// ~~~~~~~~~~~~~~~~~~~~~~~~~~~~~~~~~~~~~~~~~~~~~~~~~~~~~~~~~~~~~~~
// MainWindow::reset:
//
// Reset application.
//
void
MainWindow::reset()
{
                 int index = m_stackWidgetViews->currentIndex(); \frac{1}{2} // index to current OpenGL widget m hw[m hwName[index] ]->reset(); \frac{1}{2} // invoke respective reset function
                 m_hw[ m_hwName[index] ]->reset(); \overline{\phantom{a}}}
// ~~~~~~~~~~~~~~~~~~~~~~~~~~~~~~~~~~~~~~~~~~~~~~~~~~~~~~~~~~~~~~~
// MainWindow::quit:
//
// Quit application.
//
void
MainWindow::quit()
{
                // close the dialog window
                 close();
}
```
# **HW.h (1)**

// ====================================================================== // Computer Graphics Homework Solutions // Copyright (C) 2022 by George Wolberg // // HW.h - Header file for HW class. Base class of homework solutions. // // Written by: George Wolberg, 2022 // ====================================================================== #ifndef HW\_H #define HW\_H #define MXPROGRAMS 32 #define MXUNIFORMS 32 #define PII 3.1415926535897931160E0 #define PI2 6.2831853071795862320E0 #define PI\_2 1.5707963267948965580E0<br>0.0174532927777777777E0#define DEGtoRAD 0.01745329277777777777E0 0.017453292777777777E0 #define RADtoDEG 57.295778666661658617E0 #include <QtWidgets> #include <QGLWidget> #include <QGLFunctions> #include <QGLShaderProgram> #include <QtOpenGL> typedef QVector2D vec2;

typedef QVector3D vec3;

# **HW.h (2)**

enum {

ATTRIB\_VERTEX, ATTRIB\_COLOR, ATTRIB\_TEXCOORD, ATTRIB\_NORMAL

};

typedef std::map<QString, GLuint> UniformMap;

extern QString GroupBoxStyle;

27 // ---------------------------------------------------------------------- // standard include files // class HW : public QGLWidget, protected QGLFunctions { public: HW(const QGLFormat &glf, QWidget \*parent = 0); virtual QGroupBox<sup>\*</sup> controlPanel ();  $\qquad \qquad$  // create control panel virtual void reset reset (); // reset parameters void void void initShader (int, QString, QString, UniformMap); protected: QGLShaderProgram m\_program[MXPROGRAMS]; // GLSL programs GLint for m\_uniform[MXPROGRAMS][MXUNIFORMS]; // uniform vars for each program };

# **HW.h (3)**

#### inline QMatrix3x3 setRotationMatrix(vec3 rotation) QMatrix3x3 R; R.setToIdentity(); float alpha = qDegreesToRadians(rotation.x()); float beta =  $q$ DegreesToRadians(rotation.y()); float gamma = qDegreesToRadians(rotation.z());  $R(0, 0) = \cos(beta)*cos(gamma);$

{

}

 $R(0, 1) = -\cos(\beta)$  sin(gamma);  $R(0, 2) = \sin(\theta)$ ;

 $R(1, 0) = \sin(\text{alpha})^* \sin(\text{beta})^* \cos(\text{gamma}) + \cos(\text{alpha})^* \sin(\text{gamma});$  $R(1, 1) = -sin(alpha)*sin(beta)*sin(gamma) + cos(alpha)*cos(gamma);$  $R(1, 2) = -sin(alpha)*cos(beta);$ 

 $R(2, 0) = -\cos(\alpha\psi) \sin(\beta\psi) \cos(\alpha\psi) + \sin(\alpha\psi) \sin(\alpha\psi)$ ;  $R(2, 1) = \cos(\alpha) * \sin(\beta) * \sin(\alpha) * \sin(\alpha) + \sin(\alpha) * \cos(\alpha) * \cos(\alpha)$ ;  $R(2, 2) = \cos(\text{alpha})^* \cos(\text{beta})$ ; return R;

# **HW.h (4)**

```
inline void
vectorRotate(QMatrix3x3 &rot, vec3 &v) 
\{vec3 t(v);
               v.setX(rot(0, 0)*t.x() + rot(0, 1)*t.y() + rot(0, 2)*t.z());
               v.setY(rot(1, 0)*t.x() + rot(1, 1)*t.y() + rot(1, 2)*t.z());
               v.setZ(rot(2, 0)*t.x() + rot(2, 1)*t.y() + rot(2, 2)*t.z());
}
inline vec3
rot_v(vec3 &v) 
{
               v.normalize();
               float a = a\cos(\text{vec}3::dot\text{Product}(v, \text{vec}3(1.0f, 0.0f, 0.0f)));
               float b = a\cos(\text{vec}3::dot\text{Product}(v, \text{vec}3(0.0f, 1.0f, 0.0f)));
               float c = a\cos(vec3::dotProduct(v, vec3(0.0f, 0.0f, 1.0f)));
               vec3 r;
               r.setX(90-qRadiansToDegrees(a));
               r.setY(90-qRadiansToDegrees(c));
               r.setZ(qRadiansToDegrees(b));
               return r;
```
}

# **HW.h (5)**

```
inline vec3
rot_v1tov2(vec3 &v2, vec3 &v1) 
{
              v1.normalize();
              v2.normalize();
              float a = a\cos(\text{vec}3::dot\text{Port} \cdot \text{root}(v1, v2));vec3 axis = vec3::crossProduct(v1, v2);
              axis.normalize();
              QQuaternion q = QQuaternion::fromAxisAndAngle(axis, qRadiansToDegrees(a));
              vec3 r = q.toEulerAngles();
              vec3 rr;
              rr.setX(r.x());
              rr.setY(r.y());
              rr.setZ(-r.z());
              return rr;
}
inline vec2
cartesianToSpherical(vec3 &p) 
{
              vec2 angles;
              double dist = sqrt(p.x()*p.x() + p.z()*p.Z());
              angles.setX(atan2(p.z(), p.x()));
              angles.setY(atan2(dist, p.y()));
              return angles;
}
```
# **HW.h (6)**

```
inline void
sphericalToCartesian(float theta, float phi, vec3 &eye) 
{
              vec3 dir = -eye;
              float r = dir.length();
              float x = r * cos(theta) * sin(phi);float z = r * sin(theta) * sin(phi);float y = r * cos(\pi b);
              eye.setX(x);
              eye.setY(y);
              eye.setZ(z);
}
inline void
sphericalToCartesian(float theta, float phi, float r, vec3 &eye) 
{
              float x = r * cos(theta) * sin(phi);float z = r * sin(theta) * sin(phi);float y = r * cos(\pi);
              eye.setX(x);
              eye.setY(y);
              eye.setZ(z);
```
}

# **HW.h (7)**

```
inline void
checkPhi(float &phi, float &up) 
{
              // Keep phi within -2PI to +2PI for easy 'up' comparison
              if(\text{phi} > \text{Pl2}) phi -= (float) Pl2;
              else if(phi < -PI2) phi += (float) PI2;
              if((phi > 0 \& 8& phi < M_P))(phi < -M_PI && phi > -PI2))
                             up = 1.0f;
              else up = -1.0f;
}
```
#endif // HW\_H

# **HW.cpp (1)**

// =============================================================== // Computer Graphics Homework Solutions // Copyright (C) 2022 by George Wolberg // // HW.cpp - HW class. Base class of homework solutions. // // Written by: George Wolberg, 2022 // =============================================================== #ifdef SOLN #include "../CS472.skel/HW.h" #else #include "HW.h" #endif

QString GroupBoxStyle = "QGroupBox { \

border: 1px solid gray; \ border-radius: 9px; \ font-weight: bold; \ margin-top: 0.5em;} \ QGroupBox::title { subcontrol-origin: margin; \ left: 10px; \ padding: 0 3px 0 3px; \ }";

### **HW.cpp (2)**

```
// ~~~~~~~~~~~~~~~~~~~~~~~~~~~~~~~~~~~~~~~~~~~~~~~~~~~~~~~~~~~~~~~
// HW::HW:
//
// HW constructor.
// This is base class for homework solutions that will replace
// the control panel, reset function, and add homework solution. 
//
HW::HW(const QGLFormat &glf, QWidget *parent) : QGLWidget (glf, parent)
{}
// ~~~~~~~~~~~~~~~~~~~~~~~~~~~~~~~~~~~~~~~~~~~~~~~~~~~~~~~~~~~~~~~~~~~~~~
// HW::controlPanel:
//
// Create a control panel of widgets for homework solution.
//
QGroupBox*
HW::controlPanel()
\left\{ \right.return NULL;
}
// ~~~~~~~~~~~~~~~~~~~~~~~~~~~~~~~~~~~~~~~~~~~~~~~~~~~~~~~~~~~~~~~~~~~~~~
// HW::reset:
//
// Reset parameters in control panel.
//
void
```
 $HW::reset() \{\}$ 

# **HW.cpp (3)**

```
// ~~~~~~~~~~~~~~~~~~~~~~~~~~~~~~~~~~~~~~~~~~~~~~~~~~~~~~~~~~~~~~~~~~~~~~
// HW::initShader:
//
// Initialize vertex and fragment shaders.
//
void
HW::initShader(int shaderID, QString vshaderName, QString fshaderName, UniformMap uniforms)
{
```
// due to bug in Qt, in order to use higher OpenGL version (>2.1), we need to add lines // up to initShader() to render properly uint vao;

```
typedef void (APIENTRY *_glGenVertexArrays) (GLsizei, GLuint*);
typedef void (APIENTRY * glBindVertexArray) (GLuint);
```
glGenVertexArrays glGenVertexArrays; \_glBindVertexArray glBindVertexArray;

```
glGenVertexArrays = (_glGenVertexArrays) QGLWidget::context()->getProcAddress("glGenVertexArrays");
glBindVertexArray = (_glBindVertexArray) QGLWidget::context()->getProcAddress("glBindVertexArray");
```

```
glGenVertexArrays(1, &vao);
glBindVertexArray(vao);
```
# **HW.cpp (4)**

```
// compile vertex shader
bool flag = m_program[shaderID].addShaderFromSourceFile(QGLShader::Vertex, vshaderName);
if(!flag) \{QMessageBox::critical(0, "Error", "Vertex shader error: " + vshaderName + "\n" +
                                       m_program[shaderID].log(), QMessageBox::Ok);
             exit(-1);
}
// compile fragment shader
if(!m_program[shaderID].addShaderFromSourceFile(QGLShader::Fragment, fshaderName)) {
             QMessageBox::critical(0, "Error", "Fragment shader error: " + fshaderName + "\n" +
                                       m_program[shaderID].log(), QMessageBox::Ok);
             exit(-1);
}
```
// bind the attribute variable in the glsl program with a generic vertex attribute index; // values provided via ATTRIB\_VERTEX will modify the value of "a\_position") glBindAttribLocation(m program[shaderID].programId(), ATTRIB VERTEX, "a Position"); glBindAttribLocation(m\_program[shaderID].programId(), ATTRIB\_COLOR, The Color" ); glBindAttribLocation(m\_program[shaderID].programId(), ATTRIB\_TEXCOORD, "a\_TexCoord"); glBindAttribLocation(m program[shaderID].programId(), ATTRIB NORMAL, "a Normal" );

```
36
// link shader pipeline; attribute bindings go into effect at this point
if(!m_program[shaderID].link()) {
             QMessageBox::critical(0, "Error", "Could not link shader: " + vshaderName + "\n" +
                                                      m_program[shaderID].log(), QMessageBox::Ok);
             qDebug() << m_program[shaderID].log();
             exit(-1);
}
```
# **HW.cpp (5)**

```
// iterate over all uniform variables; map each uniform name to shader location ID
for(std::map<QString, GLuint>::iterator iter = uniforms.begin(); iter != uniforms.end(); ++iter) {
             QString uniformName = iter->first;
             GLuint uniformID = iter->second;
             // get storage location
             m_uniform[shaderID][uniformID]=glGetUniformLocation(m_program[shaderID].programId(),
                            uniformName.toStdString().c_str());
             if(m_uniform[shaderID][uniformID] < 0) {
                           qDebug() << m_program[shaderID].log();
                           qDebug() << "Failed to get the storage location of " + uniformName;
             }
```
}

}

### **HW0a: White square on black background using Legacy OpenGL (pre 3.1)**

**Aspect ratio is not preserved**

### **HW0a.h**

```
#include "HW.h"
// ----------------------------------------------------------------------
// standard include files
//
class HW0a : public HW {
    Q_OBJECT
public:
    HW0a (const QGLFormat &glf, QWidget *parent = 0); // constructor
    QGroupBox* controlPanel(); \frac{1}{2} // create control panel
protected:
    void initializeGL (); // init GL state
```
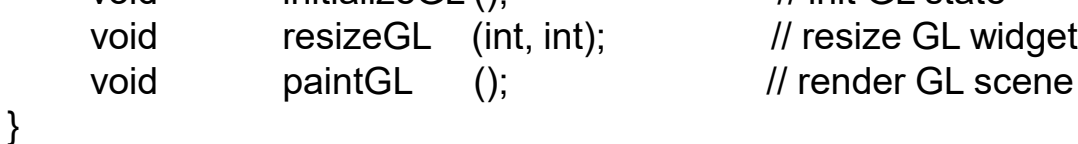

### **HW0a.cpp (1)**

#### #include "HW0a.h"

```
// ~~~~~~~~~~~~~~~~~~~~~~~~~~~~~~~~~~~~~~~~~~~~~~~~~~~~~~~~~~~~~~~
// HW0a::HW0a:
//
// HW0a constructor.
//
HW0a::HW0a(const QGLFormat &glf, QWidget *parent)
     : HW (glf, parent) \{\}
```

```
// ~~~~~~~~~~~~~~~~~~~~~~~~~~~~~~~~~~~~~~~~~~~~~~~~~~~~~~~~~~~~~~~~~~~~~~
// HW0a::initializeGL:
//
// Initialization routine before display loop.
// Gets called once before the first time resizeGL() or paintGL() is called.
//
void
HW0a::initializeGL()
{
     // initialize GL function resolution for current context
     initializeGLFunctions();
     // init state variables
     glClearColor(0.0, 0.0, 0.0, 0.0); // set background color
     glColor3f (1.0, 1.0, 1.0); // set foreground color
}
```
# **HW0a.cpp (2)**

```
// ~~~~~~~~~~~~~~~~~~~~~~~~~~~~~~~~~~~~~~~~~~~~~~~~~~~~~~~~~~~~~~~~~~~~~~
\prime\prime Resize event handler. The input parameters are the window width (w) and height (h).
//
void HW0a::resizeGL(int w, int h)
{
    // set viewport to occupy full canvas
    glViewport(0, 0, w, h);
    // init viewing coordinates for orthographic projection
    glMatrixMode(GL_PROJECTION);
    glLoadIdentity();
    glOrtho(0.0, 1.0, 0.0, 1.0, -1.0, 1.0);
}
// ~~~~~~~~~~~~~~~~~~~~~~~~~~~~~~~~~~~~~~~~~~~~~~~~~~~~~~~~~~~~~~~~~~~~~~
// Update GL scene.
//
void HW0a::paintGL()
{
    // clear canvas with background values
    glClear(GL_COLOR_BUFFER_BIT);
    // define polygon
    glBegin(GL_POLYGON);
         glVertex2f(0.25, 0.25);
         glVertex2f(0.75, 0.25);
         glVertex2f(0.75, 0.75);
         glVertex2f(0.25, 0.75);
    glEnd();
}
```
### **HW0a.cpp (3)**

```
// ~~~~~~~~~~~~~~~~~~~~~~~~~~~~~~~~~~~~~~~~~~~~~~~~~~~~~~~~~~~~~~~
// HW0a::controlPanel:
//
// Create control panel groupbox.
//
QGroupBox*
HW0a::controlPanel()
{
     // init group box
     QGroupBox *groupBox = new QGroupBox("Homework 0a");
     return(groupBox);
}
```
# **Aspect ratio is preserved**

### **HW0b: Rotating trapezoid using Legacy OpenGL (pre 3.1)**

### **HW0b.h**

#### #include "HW.h"

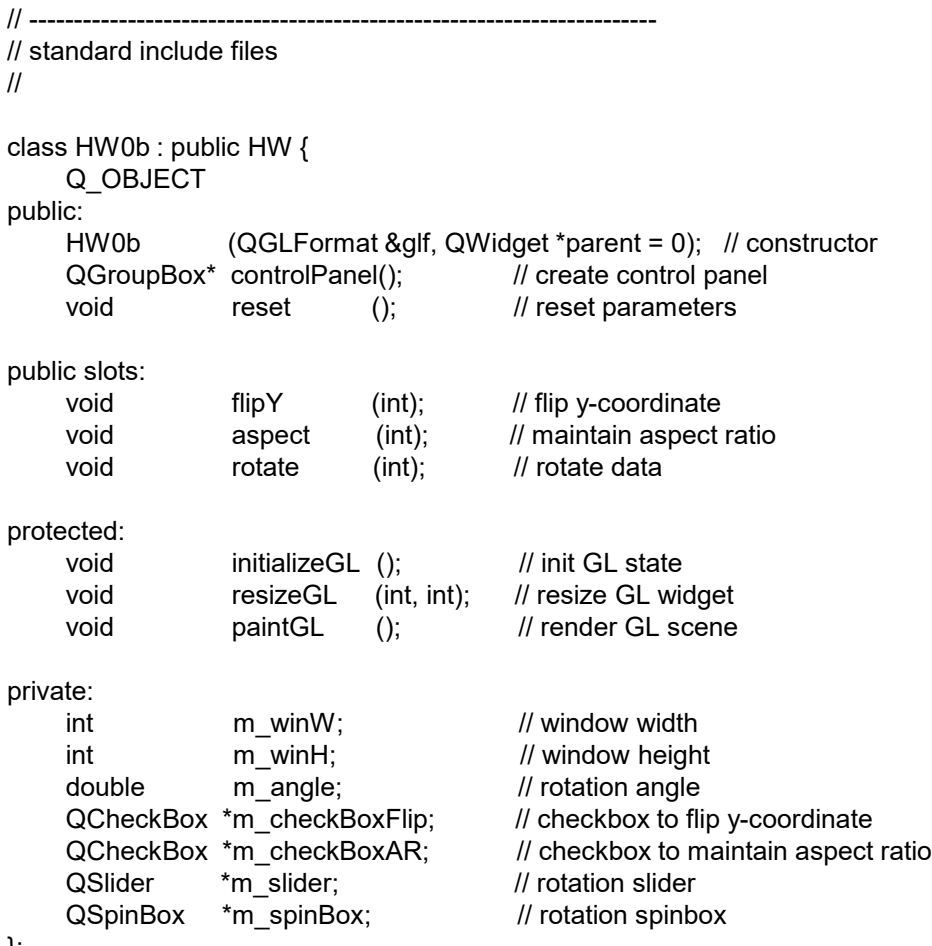

};

# **HW0b.cpp (1)**

#### #include "HW0b.h"

```
// ~~~~~~~~~~~~~~~~~~~~~~~~~~~~~~~~~~~~~~~~~~~~~~~~~~~~~~~~~~~~~~~
// HW0b::HW0b:
//
// HW0b constructor.
//
HW0b::HW0b(const QGLFormat &glf, QWidget *parent)
     : HW (glf, parent), m_angle(0.0f)
{}
// ~~~~~~~~~~~~~~~~~~~~~~~~~~~~~~~~~~~~~~~~~~~~~~~~~~~~~~~~~~~~~~~~~~~~~~
// HW0b::initializeGL:
//
// Initialization routine before display loop.
// Gets called once before the first time resizeGL() or paintGL() is called.
//
void
HW0b::initializeGL()
{
    // init state variables
    glClearColor(0.0, 0.0, 0.0, 0.0); // set background color
    glColor3f (1.0, 1.0, 1.0); // set foreground color
}
```
# **HW0b.cpp (2)**

```
void
HW0b::resizeGL(int w, int h)
{
    // save window dimensions
    m_winW = w;
    m winH = h;
    // compute aspect ratio
    float xmax, ymax;
    if(m_checkBoxAR->isChecked()) {
         float ar = (float) w / h;
         if(ar > 1.0) { // wide screen
              xmax = ar;
              ymax = 1.;
         } else { // tall screen
              xmax = 1.:
              ymax = 1/ar;
         }
    } else {
         xmax = 1.0;
         ymax = 1.0;
    }
    // set viewport to occupy full canvas
    glViewport(0, 0, w, h);
    // init viewing coordinates for orthographic projection
    glLoadIdentity();
    if(m_checkBoxFlip->isChecked())
           glOrtho(-xmax, xmax, ymax, -ymax, -1.0, 1.0);
    else glOrtho(-xmax, xmax, -ymax, ymax, -1.0, 1.0);
}
```
# **HW0b.cpp (3)**

```
void
HW0b::paintGL()
\{// initial data
     QVector2D V] = {
          QVector2D(-.25, -.25),
          QVector2D( .25, -.25),
          QVector2D( .15, .25),
          QVector2D(-.15, .25)
     };
     // clear canvas with background values
     glClear(GL_COLOR_BUFFER_BIT);
     // init cosine and sine variables
     double c = \cos(m \text{ angle});double s = \sin(m \text{ angle});// define polygon
     glBegin(GL_POLYGON);
          for(int i=0; i<4; i++) {
              glVertex2f(c*v[i].x() - s*v[i].y(), s*v[i].x() + c*v[i].y());
          }
     glEnd();
     glFlush();
}
```
# **HW0b.cpp (4)**

```
QGroupBox*
HW0b::controlPanel()
```

```
{
```
// init group box QGroupBox \*groupBox = new QGroupBox("Homework 0b"); groupBox->setMinimumWidth(300);

// layout for assembling widgets QGridLayout \*layout = new QGridLayout;

```
// create checkboxes
m_checkBoxFlip = new QCheckBox("Flip y-coordinates");
m checkBoxAR = new QCheckBox("Maintain aspect ratio");
m_checkBoxFlip->setChecked(false);
m_checkBoxAR ->setChecked(true );
```

```
// create slider to rotate data
m_slider = new QSlider(Qt::Horizontal);
m_slider->setRange(0, 360);
m_slider->setValue(0);
```

```
// create spinBox
m spinBox = new QSpinBox;m_spinBox->setRange(0, 360);
m_spinBox->setValue(0);
```

```
// slider label to display name
QLabel *label = new QLabel("Rotation");
```
# **HW0b.cpp (5)**

// assemble widgets into layout layout->addWidget(m\_checkBoxFlip, 0, 0, 1, 3); layout->addWidget(m\_checkBoxAR , 1, 0, 1, 3); layout->addWidget(label, 2, 0); layout->addWidget(m\_slider, 2, 1); layout->addWidget(m\_spinBox, 2, 2);

// assign layout to group box groupBox->setLayout(layout);

// init signal/slot connections

connect(m\_checkBoxFlip, SIGNAL(stateChanged(int)), this, SLOT(flipY(int))); connect(m\_checkBoxAR, SIGNAL(stateChanged(int)), this, SLOT(aspect(int))); connect(m\_slider, SIGNAL(valueChanged(int)), this, SLOT(rotate(int))); connect(m\_spinBox, SIGNAL(valueChanged(int)), this, SLOT(rotate(int)));

return(groupBox);

}

# **HW0b.cpp (6)**

```
// Slot function to flip y-coordinates.
void
HW0b::flipY(int state)
{
     // update checkbox
     m_checkBoxFlip->setChecked(state);
     // call resizeGL() to reset coordinate system
     resizeGL(m_winW, m_winH);
     // redraw
     updateGL();
}
// Slot function to maintain aspect ratio.
void
HW0b::aspect(int state)
{
     // update checkbox
     m_checkBoxAR->setChecked(state);
     // call resizeGL() to reset coordinate system
     resizeGL(m_winW, m_winH);
     // redraw
     updateGL();
```
}

# **HW0b.cpp (7)**

// Slot function to rotate data. void HW0b::rotate(int angle)

र

```
// update slider and spinbox
    m_slider->blockSignals(true);
    m_slider->setValue(angle);
    m_slider->blockSignals(false);
    m_spinBox->blockSignals(true);
    m_spinBox->setValue(angle);
    m_spinBox->blockSignals(false);
    // convert angle to radians
    m angle = angle * (M PI / 180.);
    // redraw
    updateGL();
}
// ~~~~~~~~~~~~~~~~~~~~~~~~~~~~~~~~~~~~~~~~~~~~~~~~~~~~~~~~~~~~~~~
// Reset parameters.
void HW0b::reset()
{
    // reset checkboxes
    m_checkBoxFlip->setChecked(false);
    m_checkBoxAR ->setChecked(true );
    resizeGL(m_winW, m_winH);
    // reset angle and slider/spinbox settings
    m angle = 0;
    m_slider ->setValue(m_angle);
    m_spinBox->setValue(m_angle);
}
```